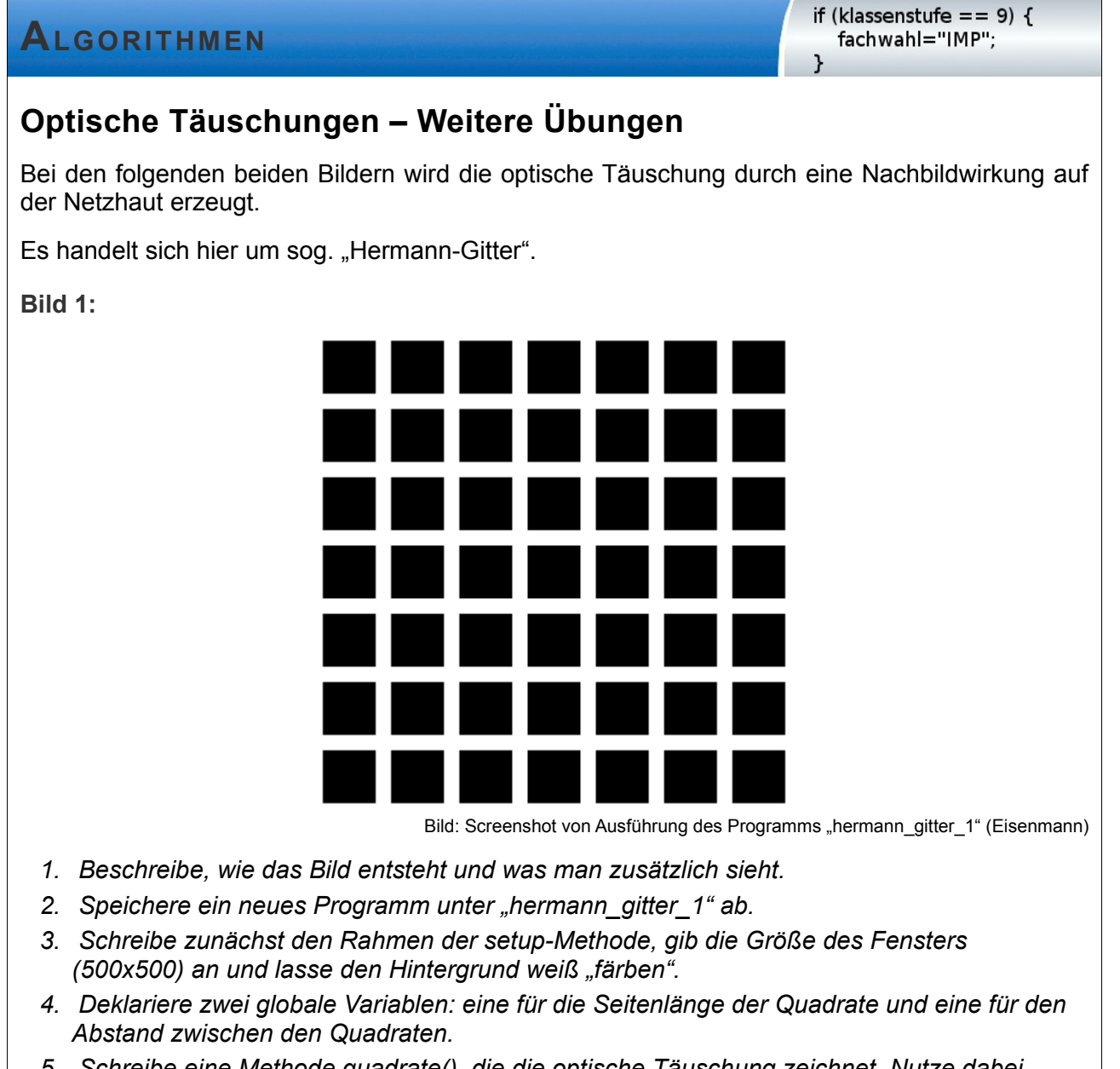

*5. Schreibe eine Methode quadrate(), die die optische Täuschung zeichnet. Nutze dabei eine verschachtelte Zählschleife.*

Wenn du Hilfe brauchst, nutze die ausgelegten Hilfekarten.

Wenn du fertig bist, vergleiche dein Ergebnis mit der ausliegenden Lösung. Hole dir dann das nächste Blatt mit Bild 2.

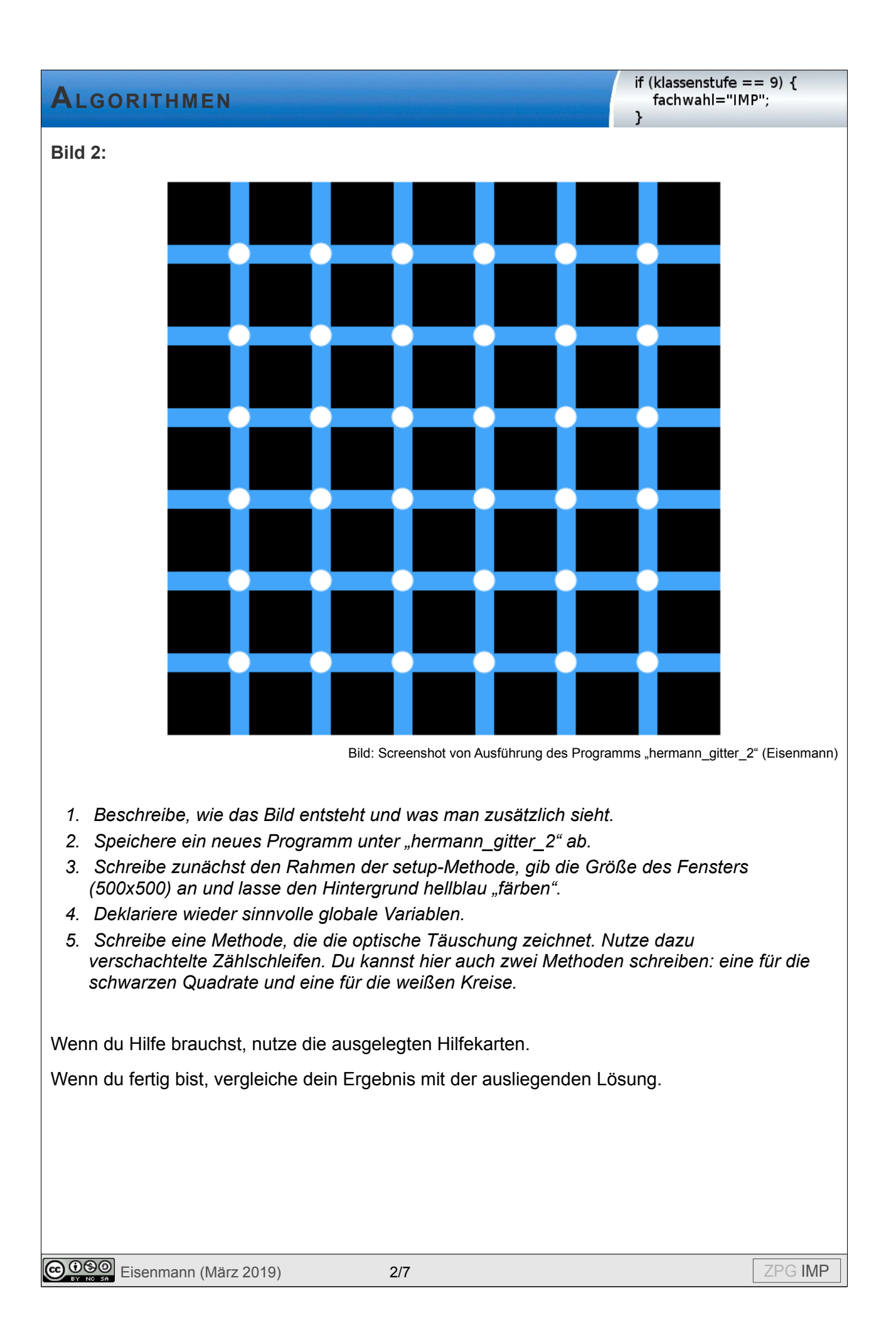

# **HILFEKARTEN ZU BILD 1**

## **Tipp 1**

Da der Hintergrund weiß ist, müssen nur die schwarzen Quadrate gezeichnet werden.

Überlege dir zunächst, wie du **eine** Reihe der Quadrate zeichnen kannst.

## **Tipp 2**

In einer Reihe werden sieben gleiche Quadrate gezeichnet. Du kannst hier eine Zählschleife verwenden.

Versuche, die Zählschleife für die erste Reihe der Quadrate zu schreiben.

## **Tipp 3**

Hat es geklappt? Dann schreibe jetzt die Zählschleife für die zweite Reihe. (Nächster Tipp: **6**)

Es hat nicht geklappt? Dann lies hier weiter:

Die Veränderung ist nur die Position der linken oberen Ecke der Quadrate.

Und hier bleibt die y-Koordinate gleich, nur die x-Koordinate verändert sich um die Seitenlänge eines Quadrates und den Abstand zwischen zwei Quadraten.

## **Tipp 4**

y ist ein fester Wert, z.B. 30

x berechnet sich durch den Startwert (z.B. auch 30) + i \* (seitenlaenge + abstand)

Ersetze dabei "seitenlaenge" und "abstand" durch den Namen deiner Variablen, die du eingeführt hast.

## **Tipp 5**

```
for (int i=0; i <= 6; i ++) {
  rect(30 + i*(s + a), 30, s, s);
```
}

(s ist hier die Variable für die Seitenlänge, a für den Abstand)

Schreibe jetzt die Zählschleife für die zweite Reihe.

## **ALGORITHMEN**

#### **Tipp 6**

Hast du es geschafft? Dann schreibe die Zählschleife für die dritte Reihe und überlege dir dabei, wie man alle Reihen mit einer weiteren Zählschleife programmieren könnte. (Nächster Tipp: **9**)

Hat es noch nicht geklappt? Dann lies hier weiter:

Was verändert sich in der zweiten Reihe im Vergleich zur ersten?

Was bleibt gleich?

### **Tipp 7**

Es bleibt alles gleich bis auf die y-Koordinate.

Hier wird zum Startwert (30) einmal die Seitenlänge und einmal der Abstand addiert.

### **Tipp 8**

Die Schleife für die zweite Reihe sieht folgendermaßen aus:

```
for (int i=0; i<=6; i++) {
 rect(30 + i*(s + a), 30 + s + a, s, s);
```
}

Schreibe jetzt die Zählschleife für die dritte Reihe und überlege dir dabei, wie man alle Reihen in einer weiteren Zählschleife programmieren könnte.

## **Tipp 9**

Mögliche Lösung für die dritte Reihe:

```
for (int i=0; i <= 6; i ++) {
  rect(30 + i*(s + a), 30 + 2* (s + a), s, s);
}
```
#### **Tipp 10**

Hast du herausgefunden, was sich von Reihe zu Reihe ändert und wie du das mit einer weiteren Zählschleife realisieren kannst? - Dann vergleiche dein Ergebnis mit der Lösung.

Du hast es noch nicht geschafft? Dann schau dir mal die y-Koordinaten an:

30  $30 + s + a$   $30 + 2 * (s + a)$   $30 + 3 * (s + a)$ , usw.

Wie könnte man das allgemein mit einer neuen Zählvariable j beschreiben?

## **ALGORITHMEN**

#### **Tipp 11**

Startet j bei 0, dann kann man die y-Koordinate durch 30 + j \* (s + a) beschreiben.

Schreibe jetzt die zweite Zählschleife um die erste herum und vergleiche dein Ergebnis mit der Lösung.

**Lösung**

```
// globale Variablen
int s = 30; // Seitenlaenge Quadrat
int a = 10; // Abstand Quadrate
// Methode, die optische Täuschung zeichnet
void quadrate() {
 fill(0); // Füllfarbe schwarz
  for (int j=0; j <= 6; j ++) {
   for (int i=0; i<=6; i++) {
     rect(30+i*(s+a), 30+j*(s+a), s, s);\mathcal{F}\mathcal{F}ł
// setup-Methode
void setup() {
 size(500, 500);
 background(255); // Hintergrund weiß
  quadrate();
}
```
## **HILFEKARTEN ZU BILD 2**

## **Tipp 1**

Um die schwarzen Quadrate zu zeichnen, kannst du die verschachtelte Zählschleife aus dem Programm zu **Bild 1** nutzen.

Überlege dir, was dann noch fehlt.

### **Tipp 2**

An den Kreuzungspunkten müssen kleine weiße Kreise gezeichnet werden.

Überlege dir, wo die Mittelpunkte liegen und wie groß etwa der Durchmesser sein muss.

#### **Tipp 3**

(Variable für die Seitenlänge: s, Variable für den Abstand: a, Variable für Abstand zum Rand: start)

Der x-Koordinate des Mittelpunktes des ersten Kreises ist start + s + a / 2. (Achtung: Das Zeichen / steht für "geteilt durch")

Die y-Koordinate ist start + s + a / 2.

Der Durchmesser (also Breite und Höhe der Ellipse) ist ein bisschen größer als der Abstand a.

Was verändert sich nach rechts? Was nach unten?

#### **Tipp 4**

Nach rechts verändert sich die x-Koordinate um s + a.

Nach unten die y-Koordinate um s + a.

Der Durchmesser bleibt gleich.

Schreibe die Zählschleife für die obere Reihe.

#### **Tipp 5**

Eine mögliche Lösung:

```
for (int i=0; i <= 5; i ++) {
```
ellipse(start+s+a/2+i\*(s + a), start+s+a/2, a+2, a+2);

}

Schreibe jetzt die Zählschleife, die alle Reihen zeichnet.

**@090** Eisenmann (März 2019) 6/7 6/7 Belleville Studies and Definition of the Second Second Second Second Second Second Second Second Second Second Second Second Second Second Second Second Second Second Second Second Seco

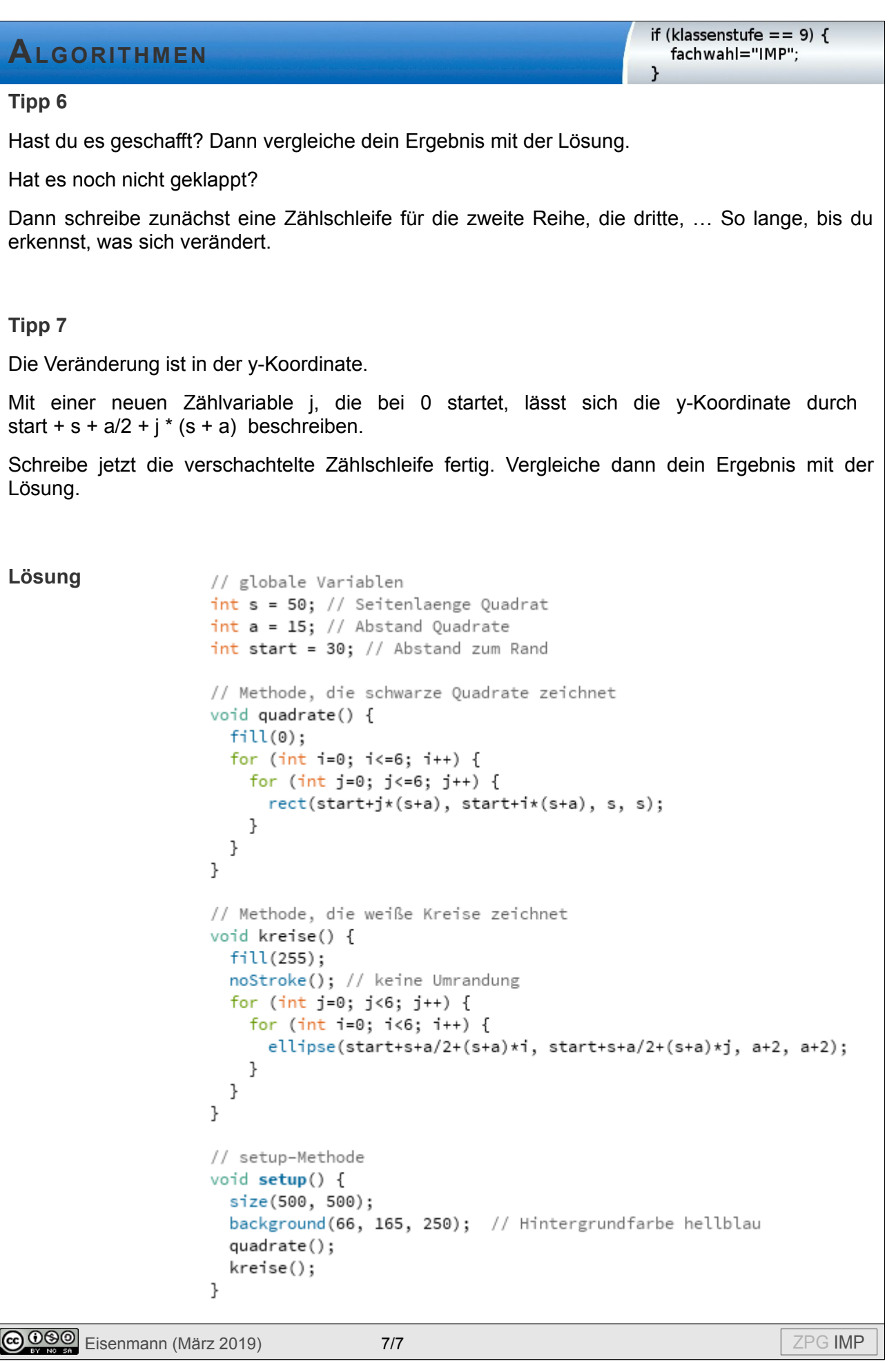